## **How to Share Class Rank on College Applications** [student guide]

SchooLinks

In this guide, you will learn how you can share your class rank on college applications. Once this feature is enabled for your district, you will be prompted to go through the College Applications setup process again. The Academics section is where you can turn on Class Rank.

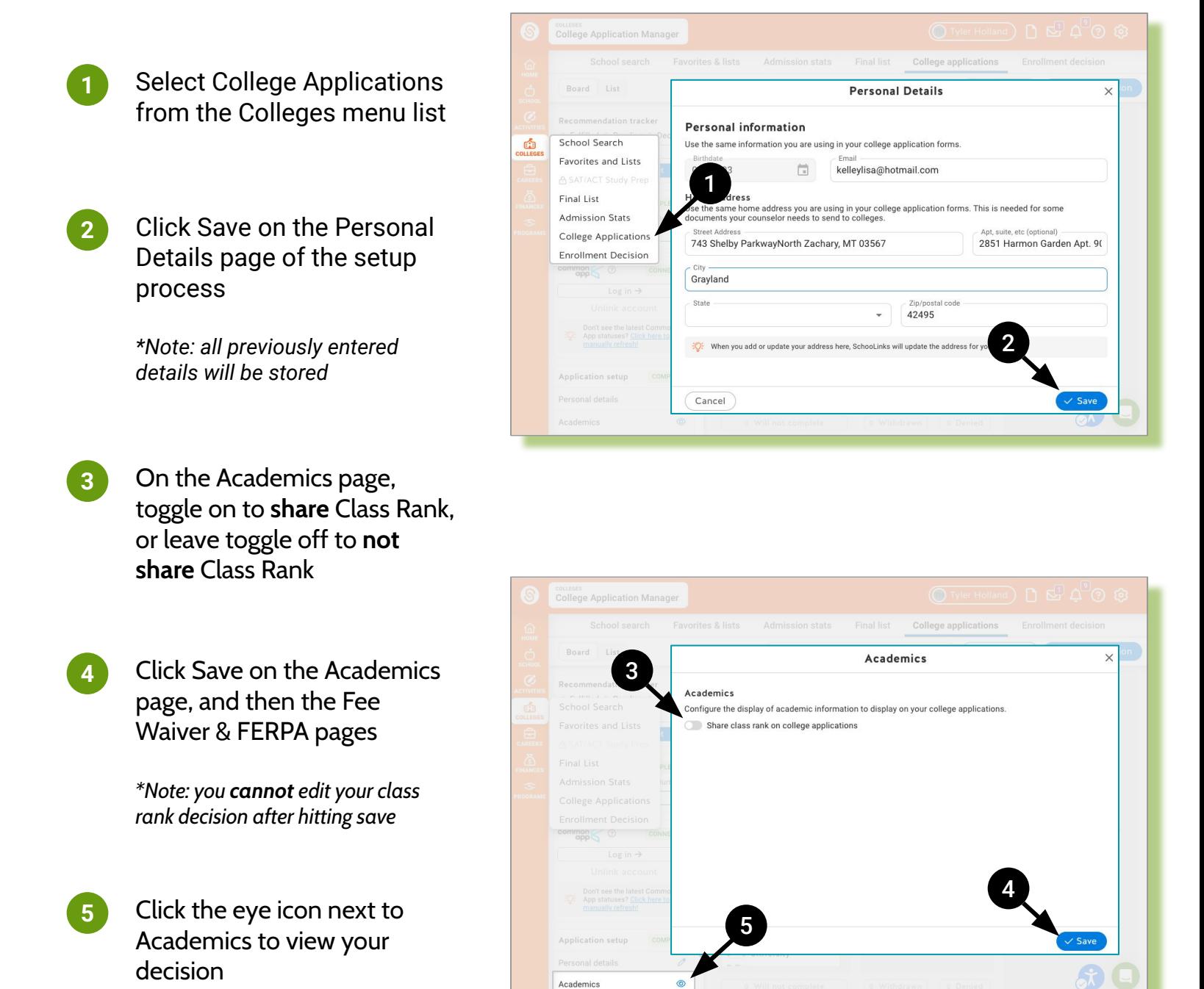

\**Important Note: If you need your Class Rank decision changed, please contact SchooLinks Support at [support@schoolinks.com](mailto:support@schoolinks.com) or via Chat.*